## **Using a Coupon Code? Not sure how to apply it to your order?**

- 1) Ensure you are signed into your Vistek account. \*It must be the same account you used when you received the coupon.
- 2) Select your item(s) and Add To Cart, then click on VIEW CART or My Cart at the top of the page.
- 3) On this page you will see Your Order Summary on the right.

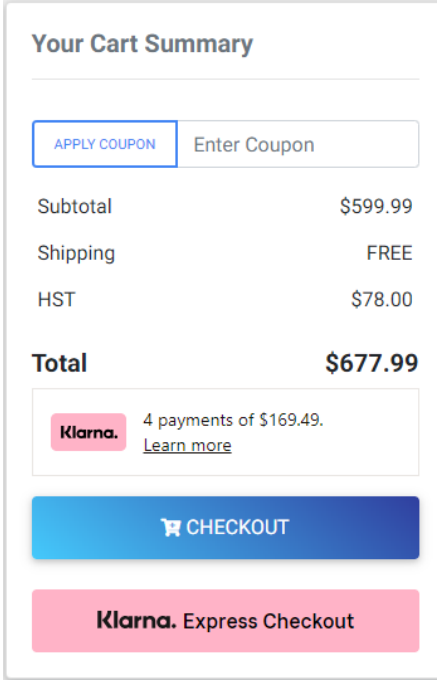

- 4) Enter the Coupon code then click on APPLY COUPON
- 5) Click on CHECKOUT
- 6) The Cart Summary will show Pay by Voucher and the discount.

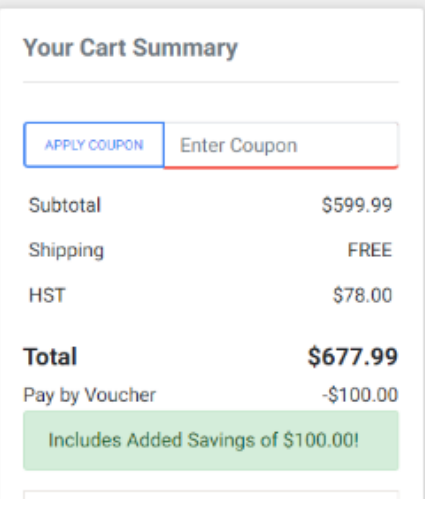

**If you forget to add the Coupon Code in the Shopping Cart, you can add it on the CHECKOUT page.**